# **DSLR – Einzeilige Panoramafotografie**

## **Einschränkungen**:

Im Fokus steht das einfache Panorama, bei dem Bilder ausschliesslich in horizontaler Reihe miteinander verrechnet werden. 360-Grad Panoramen in Kugelgestalt sind spezieller und erfordern weitere Überlegungen und sind nicht Bestandteil dieser Ausarbeitung. Die Bildbearbeitung wird anhand von Photoshop erklärt.

## **Grundlagen**:

- Die Bilder, die aneinander gereiht werden sollen, müssen sich um ca. 30% überschneiden. Die 30% Überlappung benötigt die Software, damit die Übergänge gut erkannt und perfekt verrechnet werden können (s. auch Tabelle auf Seite 15).
- Im besten Fall macht man eine HDR Reihe, um Helligkeitsunterschiede kompensieren zu können. Das ist allerdings ohne Stativ kaum zu machen.
- Da nahezu alles im End-Bild scharf abgebildet werden soll, ist die Benutzung einer kleinen Blendenöffnung sinnvoll. Gut, wenn die Hyperfokaldistanz am Objektiv eingestellt wird und dann alles im Schärfebereich liegt.
- Die Fokussierung darf zwischen den Bildern nicht geändert werden, was den Einsatz des Autofokus ausschliesst. Es wird ausschliesslich manuell fokussiert!
- Die ISO-Geschwindigkeit muss konstant gehalten werden, weil sonst ggf. benachbarte Bilder unterschiedliches Rauschen zeigen, was sofort auffällt. Also muss auch die ISO-Geschwindigkeit manuell eingestellt werden und diese Einstellung darf nicht auf AUTO stehen.
- Gleiches gilt für die Blende. Ungleiche Schärfentiefen stören im Gesamtpanorama.
- Es wird entweder mit der Zeitautomatik fotografiert (A-Programm) oder gänzlich manuell.
- Der Weißabgleich sollte konstant gehalten werden. Das gilt insbesondere für JPG-Bilder. Eine Anpassung der Einzelbilder, wenn die Weißabgleichautomatik verwendet wurde, kann insbesondere dann nötig sein, wenn unter unterschiedlichen Lichtquellen aufgenommen wurde.
- Beim Einsatz von Zoom-Objektiven, darf sich die Brennweite für kein Bild ändern.
- Generell ist der Einsatz von weitwinkeligen Brennweiten angesagt.
- Die Gesamtauflösung des End-Bildes kann erhöht werden, wenn im Hochformat aufgenommen wird (das ist bei Kugelpanoramen sowieso Pflicht, aber hier kein Thema).
- Befinden sich vertikal aufragende Elemente des Bildes nicht alle in der etwa gleichen (prozentualen) Entfernung zur Kamera, ist die Berücksichtigung des Nodalpunktes unumgänglich, was wiederum den Einsatz eines Stativs und eines Nodalpunktadapters erfordert (siehe Grafik). Ähnlich gilt das Gleiche für horizontale Linien. Wird die Kamera bei der ersten Aufnahme leicht nach oben gehalten, bei der zweiten Aufnahme nach unten, können sich hier auch Linienverschneidungen zeigen. Meist ist das aber weniger krass. Ab besten hält man die Kamera immer schön horizontal (elektronische Wasserwagen im Sucher, wie bei Canon © vereinfachen das natürlich).
- Panoramareihenaufnahmen bei bewegten Objekten im Bild sind kaum vernünftig zu realisieren.
- Es sollte grundsätzlich eine Objektivkorrektur in der Bildbearbeitung vor dem Zusammenbauen gemacht werden, um Verzerrungen, wie sie bei Weitwinkellinsen gern auftreten, zu korrigieren.

#### **Nodalpunkt (No-Parallax-Point)**

Die oben immer gleich dargestellte Szenerie wird mit der Kamera aus verschiedenen Positionen aufgenommen. Die Abbildungen unten zeigen das Bild, welches auf dem Sensor landet.

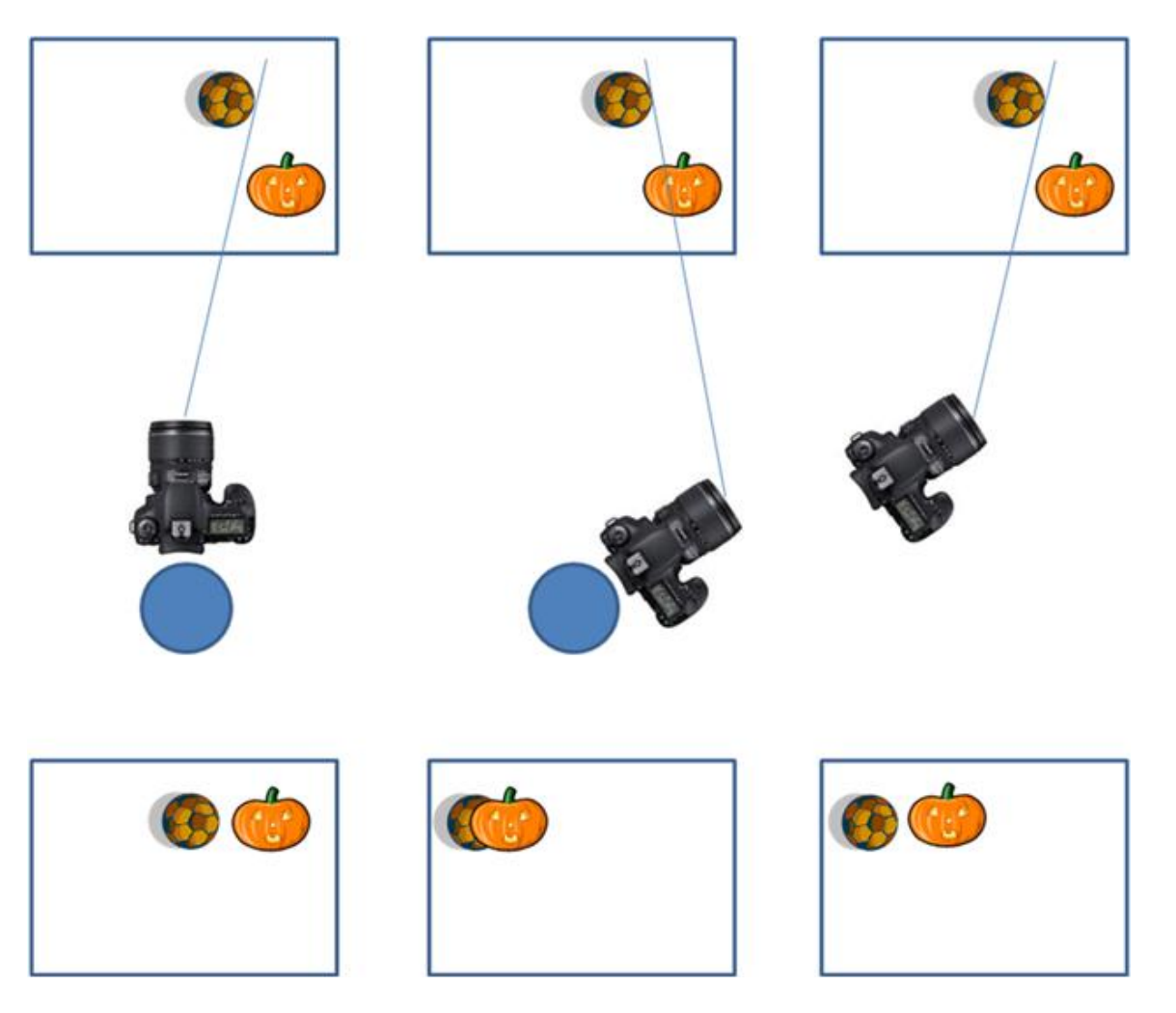

Wir neigen dazu, uns mit dem ganzen Körper einfach um die eigene Achse zu drehen. Da die Kamera aber vor unseren Augen platziert ist, ändern wir damit den Blickwinkel (vergleiche linkes Bild als Ausgangspunkt und mittleres Bild als natürlich gewählte Aufnahmeposition durch Körperdrehung).

Die linke Sequenz der vorherigen Grafik ist also unser Startpunkt und wir machen das erste Foto. Dann drehen wir uns mit den Füssen auf unserer Position verharrend, nach rechts und machen das mittlere Foto. Hierbei treten zwei ungewünschte Dinge auf:

- 1. Der Bildwinkel ändert sich und die beiden Sujets in unterschiedlicher Entfernung überlappen sich auf dem Bild.
- 2. Die Entfernung der Kamera zum Objekt ändert sich, was dazu führt, dass von der Szenerie mehr erfasst wird, weil wir ja weiter weg sind.

Der Nodalpunkt liegt ungefähr bei der Frontlinse des Objektivs. In der rechten Animation wurde die Kamera im Nodalpunkt gedreht. Das resultierende Bild zeigt die Sujets in der Horizontalen immer noch gleich voneinander entfernt. Keine Bildbearbeitung kann das linke und das mittlere Bild miteinander sinnvoll verrechnen. Wohl aber das linke und das rechte Bild. Hierbei würden die beiden Sujets deckungsgleich übereinander gesetzt werden können.

Als Selbst-Versuch zum Nodalpunkt, kann man einfach mal einen Schreibstift in die Hand nehmen und ihn auf Armeslänge senkrecht vor sich halten. Ein Auge wird geschlossen. Wenn nun der Kopf gedreht und weiter der Stift fixiert wird, bewegt sich scheinbar der Hintergrund. Das funktioniert auch, wenn der Hintergrund beobachtet wird und das Augen beim Kopfdrehen geradeaus gerichtet bleibt. Am einfachsten gelingt das Experiment, wenn der Stift deckungsgleich mit z.B. einem Türrahmen gehalten wird.

Die Verschiebung kommt zustande, weil die Lichteintrittslinse (Pupille) nicht der Drehpunkt ist, sondern sich in etwa die vertikale Kopfmitte dreht und somit das Auge nicht im Zentrum der Drehung liegen KANN.

Sind die vertikalen Sujets jedoch in etwa in der gleichen Entfernung, macht die Parallaxenverschiebung nicht so viel aus. Speziell bei unregelmässigen Hintergründen wie Bäume, Gebüsch oder Wasser, kann es sein, dass keine direkt sichtbaren Störeffekte an den Bildübergängen auftreten.

Eine Rundum-Panoramaaufnahme von einem Wohnzimmer bei geöffneten Türen ist da schon eine echte Herausforderung. Wenn vertikale Linien in dem Bildbereich vorhanden sind, der sich hinterher im Panoramabild mit dem nächsten Teilbild überlappt, kann es zu unschönen Verzeichnungen kommen, die nur schwer durch Retusche in den Griff zu bekommen sind.

Speziell um diesen Verschiebungseffekt auszugleichen, gibt es Nodalpunkt-Adapter die man mit Stativen kombinieren kann. Das kostet je nach Hersteller richtig Geld und wenn man nicht gerade der Pano-König werden will, ist die Frage, ob ein Eigenbau das Problem auch lösen kann oder ob man vielleicht für die wenigen Gelegenheiten ganz ohne Hilfsmittel auskommt.

Man kann sich aber auch mit anderen Mitteln behelfen, sofern man den Nodalpunkt seiner Linse kennt. Ein Stativ könnte z.B. aufgestellt werden und man dreht dann so gut wie möglich mit dem Nodalpunkt über die Stativmitte (Stativ in blau dargestellt) oder etwas anderem, was gerade nicht stört und als Fixpunkt dienen kann:

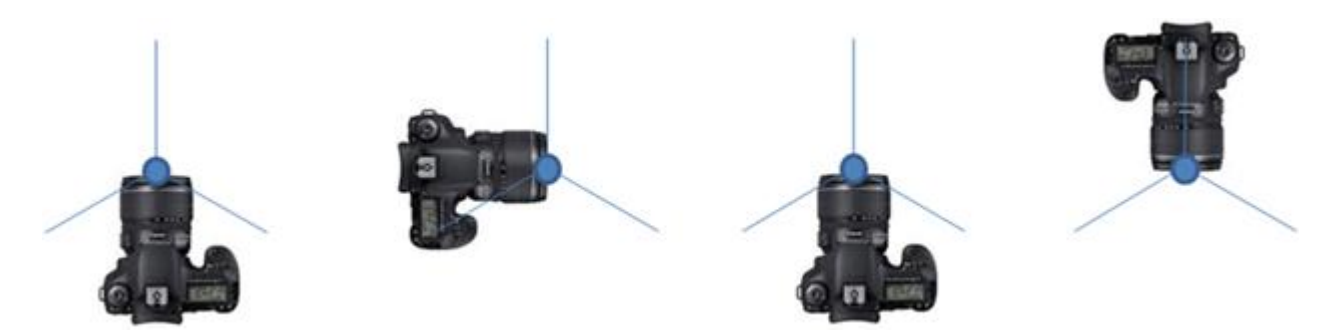

Anmerkung: Der Begriff *Nodalpunkt* wird vielfach benutz, obwohl die Terminologie nicht ganz korrekt ist. Besser geeignet ist der Begriff *Eintrittspupille* oder aus dem Englischen der *No Parallax Point* (NPP), aber da der Begriff Nodalpunkt weitläufige Verwendung findet, wird er auch hier benutzt.

## **Beispiele für Nodalpunktadapter (**CTRL & Mausklick auf den Namen für Internetlink**)**:

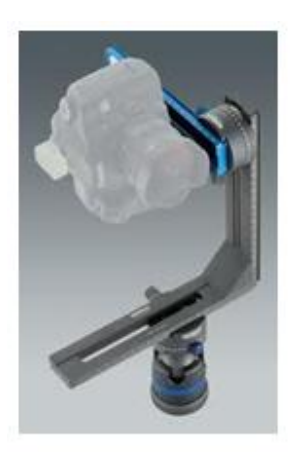

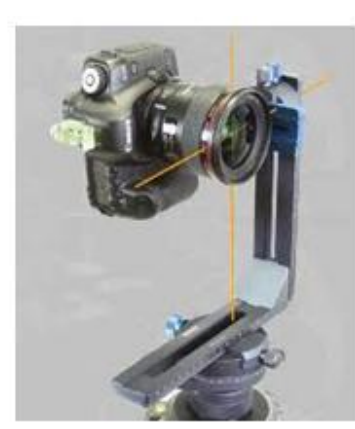

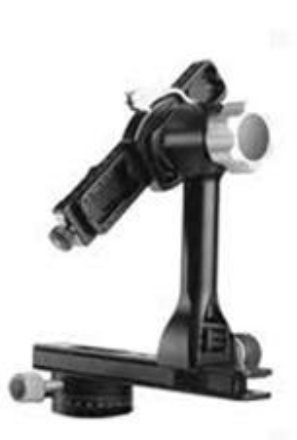

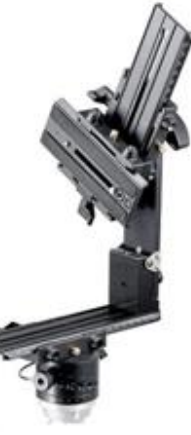

[\(Novoflex\)](http://www.novoflex.com/) [\(Benro\)](http://www.benro.de/) [\(Really Right Stuff\)](http://reallyrightstuff.com/) [\(Manfrotto\)](http://www.manfrotto.de/)

### **Ermitteln des Nodalpunktes:**

Kommt ein Stativ mit einem Nodalpunktadapter zum Einsatz, muss vor der ersten Verwendung der Nodalpunkt der Kamera-Objektiv-Kombination ermittelt werden.

Hierzu geht man wie folgt vor (Beispiel am Novoflex VR System II):

1.) Kamera-Objektiv-Kombination an der Aufnahme des Nodalpunktadapters mittels Verschraubung oder durch Schnellwechselsystem befestigen und per **Einstellschlitten** so ausrichten, dass sich die Frontlinse des Objektivs über dem Drehpunkt der **Panoramaplatte** (untere Drehplatte am Nodalpunktadapter) befindet.

Die senkrechte Objektivmitte mit Hilfe der **Zentrierung** exakt über diesen Drehpunkt ausrichten. Hinweis: Einige Zoom-Objektive ändern mit dem Zoom den Nodalpunkt. Daher muss die gewünschte Brennweite bereits eingestellt werden.

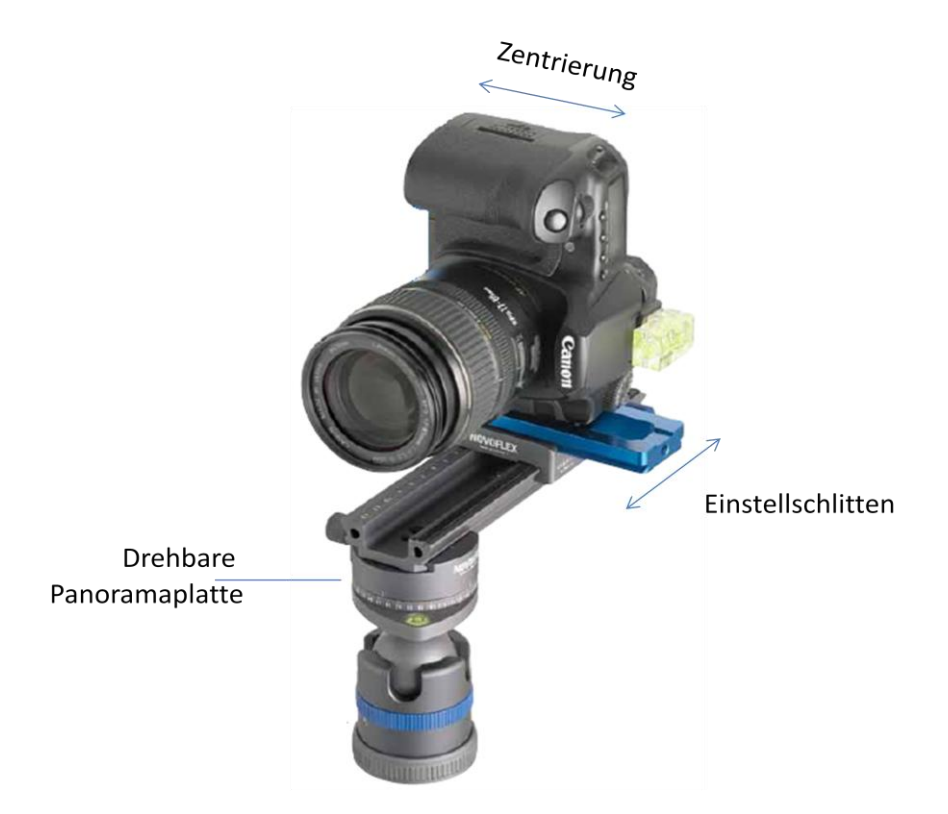

- 2.) An der Panoramaplatte des Nodalpunktadapters sollte eine Wasserwaage (Libelle) vorhanden sein. Der Aufbau wird zunächst so ausgerichtet, dass die Ausrichtung exakt gerade ist. Hierzu werden die Stativbeine verstellt oder, falls vorhanden, eine Ausgleichsplatte oder ein unter dem Nodalpunktadapter befindlicher Kugelkopf zur Ausrichtung eingestellt.
- 3.) Die Ausrichtung der Kamera geschieht über eine separate Wasserwaage, die am Blitzschuh aufgesteckt werden kann, oder mit Hilfe einer in der Kamera integrierten elektronischen Wasserwaage. Die Kamera wird zur Ermittlung des Nodalpunktes möglichst exakt waagerecht ausgerichtet. Dies ist unabhängig von der Orientierung der Montage (Hochformat oder Querformat).
- 4.) Ob die Kamera horizontal ausgerichtet ist, kann durch Lösen der Fixierung der Panoramaplatte und Drehen des Panoramakopfes auf dem Stativaufbau geprüft werden. Die Wasserwaage an der Kamera zeigt an, ob beim Verdrehen des Aufbaus eine Abweichung zur Horizontalausrichtung erfolgt, was möglichst nicht der Fall sein sollte.
- 5.) Nun, da der gesamte Aufbau horizontal ausgerichtet ist, kann mit der Bestimmung des Nodalpunktes begonnen werden, was am besten zu Hause durchgeführt wird.
- 6.) Ein senkrechtes Motiv (Stehlampe, Kerze auf einem Tisch, ein zweites Stativ, ein offener Türoder Schrankflügel) wird in Kameranähe platziert und mit einem zweiten senkrechten Motiv (Fensterrahmen, noch ein Stativ, Wandecke, Türrahmen) in Deckung gebracht. D.h., durch den Sucher (oder die LiveView) der Kamera gesehen, verdeckt der Gegenstand im Vordergrund die senkrechte Linie im Hintergrund.
- 7.) Bei nicht arretierter Panoramaplatte wird nun das ganze System gedreht. Dabei darf sich das Vordergrundmotiv nicht aus der Deckung mit dem Hintergrundmotiv bewegen. Hier erleichtert die LiveView im Gegensatz zum Sucher die Arbeit, zumal sich hierbei elektronisch einzoomen lässt und Unterschiede so besser erkannt werden.
- 8.) Läuft die Deckung auseinander, wird die Entfernung der Kamera vom Stativdrehpunkt so lange verkleinert, bis sich die Deckung der beiden Motive bei Verdrehung des Systems nicht mehr verändert.
- 9.) Sollen verschiedene Objektive oder unterschiedliche Brennweiten eines Zoom-Objektivs zum Einsatz kommen, muss der Nodalpunkt für jede Einstellung ermittelt werden. Damit in freier Wildbahn diese Justierarbeit vermieden werden kann, sollten klare Markierungen am Nodalpunktadapter angebracht werden, die eine Reproduktion der Einstellung ohne grössere Umstände erlauben. Wird nur ein Objektiv mit immer gleicher Brennweite und immer die gleiche Kamera benutzt, erübrigt sich die Markierung nach einmaligem Einstellen, sofern der Kamerabefestigungspunkt am Nodalpunktadapter nicht mehr verschoben wird, was allerdings für den Transport hilfreich oder sogar erforderlich sein kann.

Das theoretische Basis-Design ist bei allen Nodalpunktadaptern gleich. Es gibt eine Ausrichtungsmöglichkeit für die Zentrierung und eine Wegeeinstellung, um die Entfernung zwischen Kamerabody und Drehpunkt der Panoramaplatte (oder der Stativmitte) anzupassen. Die Zentrierung ermöglicht erst den Einsatz unterschiedlicher Kameratypen, denn durch einen integrierten Batteriegriff bauen Profikameras z.B. viel höher, als eine Hobby DSLR oder eine Kompaktkamera. Und auch die Wahlfreiheit, ob eine Kamera im Hochformat oder im Querformat eingesetzt wird, ist erst durch eine Zentriermöglichkeit realisierbar.

Die Einstellwege reichen hierbei für alle gängigen Kameras aus. Ggf. wird noch ein Hochformatadapter benötigt.

Beim Einstellweg für die Nodalpunktausrichtung ist hingegen nicht garantiert, dass mit jeder Kamera-Objektiv-Kombination dieser Einstellweg ausreicht. Zum Beispiel fahren einige Zoomobjektive, wie das Canon EF 24-70mm f/2.8 L USM, bei der kurzen Brennweite die Frontlinse aus, wodurch ein Einstellweg von etwa 17 cm benötigt wird. Das wird von fast keinem Hersteller im Basispaket angeboten.

Fast alle Hersteller bieten jedoch Zubehörschienen an, mit denen der erforderliche Einstellweg dann zur Verfügung steht. Technisch Versierten steht natürlich der Bau einer Eigenkonstruktion frei.

Spezieller sind sogenannte VR-Panoramaköpfe (VR = Virtual Reality). Mit diesen lässt sich das Kamera-Objektiv-Kombinat nicht nur horizontal drehen und bleibt im Nodalpunkt, sondern auch vertikale Schwenks sind möglich. Damit können zusätzlich auch Bilder für Kugelpanoramen aufgenommen werden, bei denen man sich, mit Hilfe eines Computerprogramms zur Anzeige und Navigation, im Mittelpunkt der Kugel wähnt (virtuelle Realität eben). Es können sogar mehrere Kugeln miteinander verbunden werden, wodurch theoretisch ganze virtuelle, aber unbewegte Welten in sehr hoher Auflösung entstehen können.

### **Beispiele für den Einfluss der Nodalpunkt-Einstellung**:

Zunächst wurde eine Belichtungsreihe aufgenommen und als HDR Bild in Photoshop zusammengefügt.

Aufnahmeeinstellungen:

16mm f/14 ISO 100 RAW Format -1, 0, +1 Belichtungsreihe Resultierende Belichtungszeiten im Programm Zeitautomatik (A/Av): zwischen 3 und 25 Sekunden!

Bei derartigen Belichtungszeiten wird klar, dass sich bewegende Objekte hierbei zu keinem guten Ergebnis führen.

Es gibt mehrere Wege, die hierzu beschritten werden können. Sollte die Bridge benutz werden, können die zusammen gehörenden Bilder markiert und über das Menü an das HDR Modul in Photoshop übergeben werden:

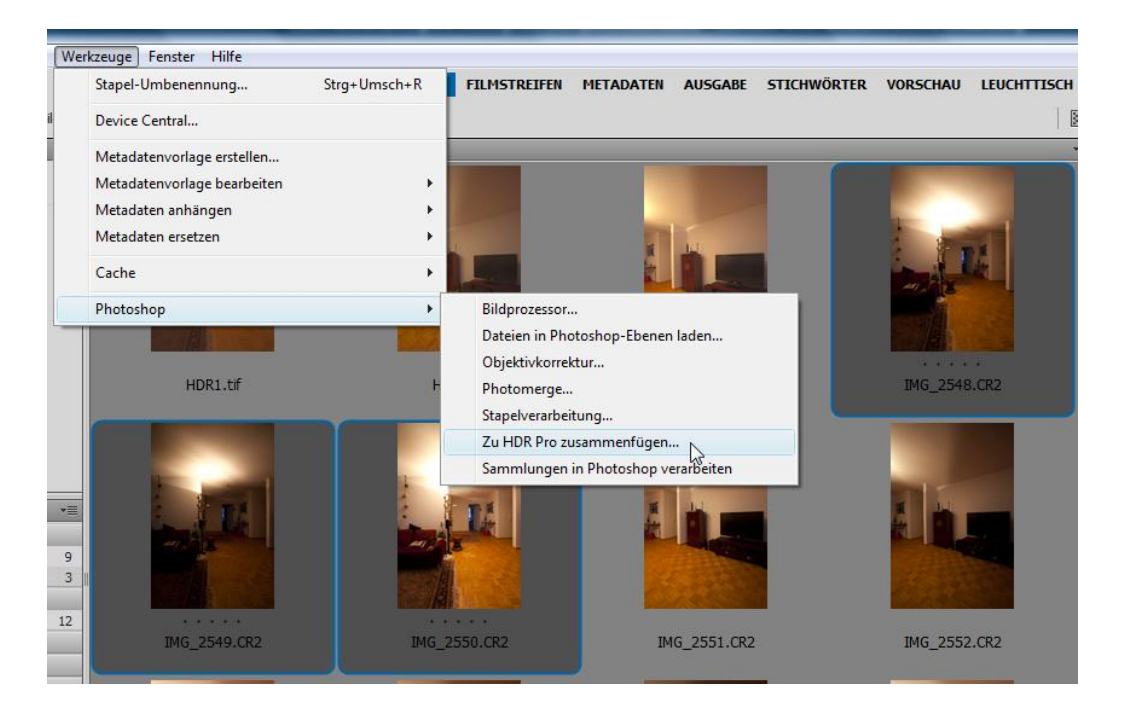

Die HDR Bilder wurden dann als 16-Bit TIFF Dateien unter neuem Namen (HDR1 – HDR3) abgespeichert und erscheinen nach Speicherung ebenfalls in der Bridge.

HDR1.tiff ist das erste Bild, welches aus einer Referenzposition gemacht wurde.

HDR2.tiff ist das Anschlussbild nach einem Rechtsschwenk, bei dem der Nodalpunkt visuell anhand von einigen Fixpunkten im Sucher berücksichtigt wurde.

HDR3. tiff ist das gleiche Anschlussbild, aber ohne Berücksichtigung des Nodalpunktes.

Ebenfalls über das Bridge-Menü können die gewünschten Bilder zu einem Panorama (PhotoMerge) zusammen gefügt werden:

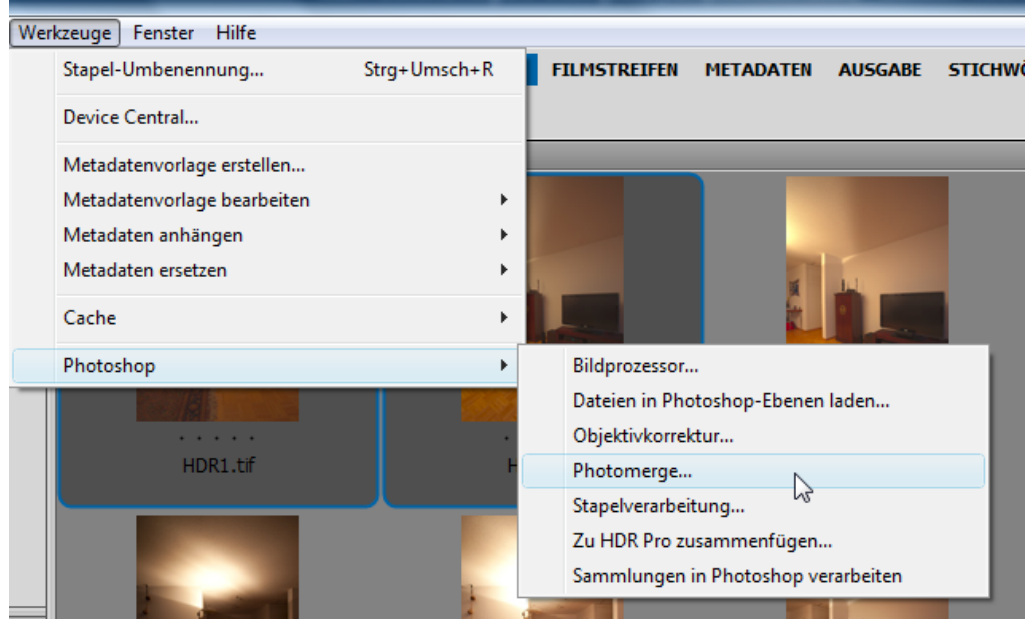

Einstellungen:

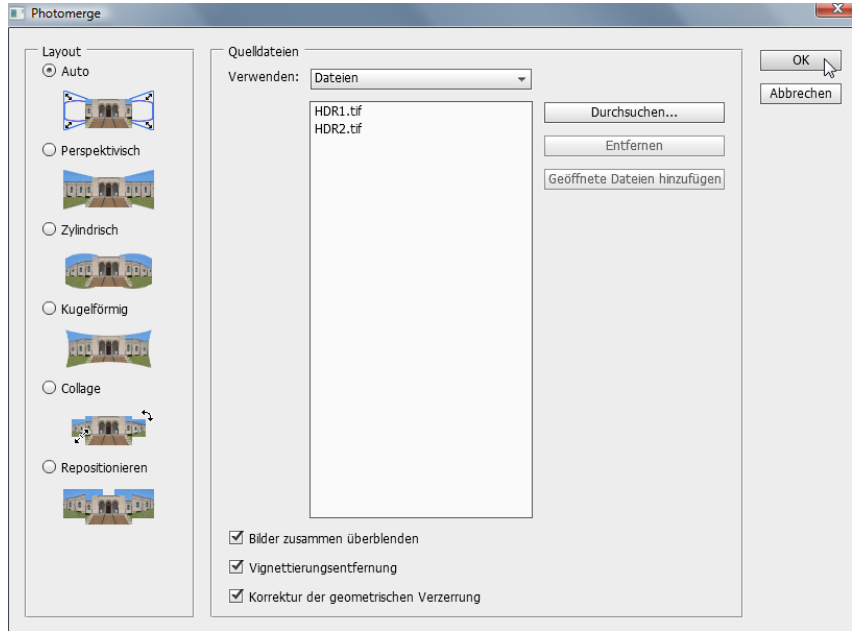

Das Ergebnis ist ein Panorama aus den Bildern HDR1 und HDR2, welches am Rand noch transparente Bereiche hat und aus zwei Ebenen besteht. Die Grösse der transparenten Randbereiche hängt sehr stark davon ab, wie stark die Kamera vertikal verschwenkt und welche Brennweite verwendet wurde. Bei Aufnahmen aus der Hand sind die Bereiche meist deutlich grösser, da eine Vertikalverschwenkung kaum zu vermeiden ist.

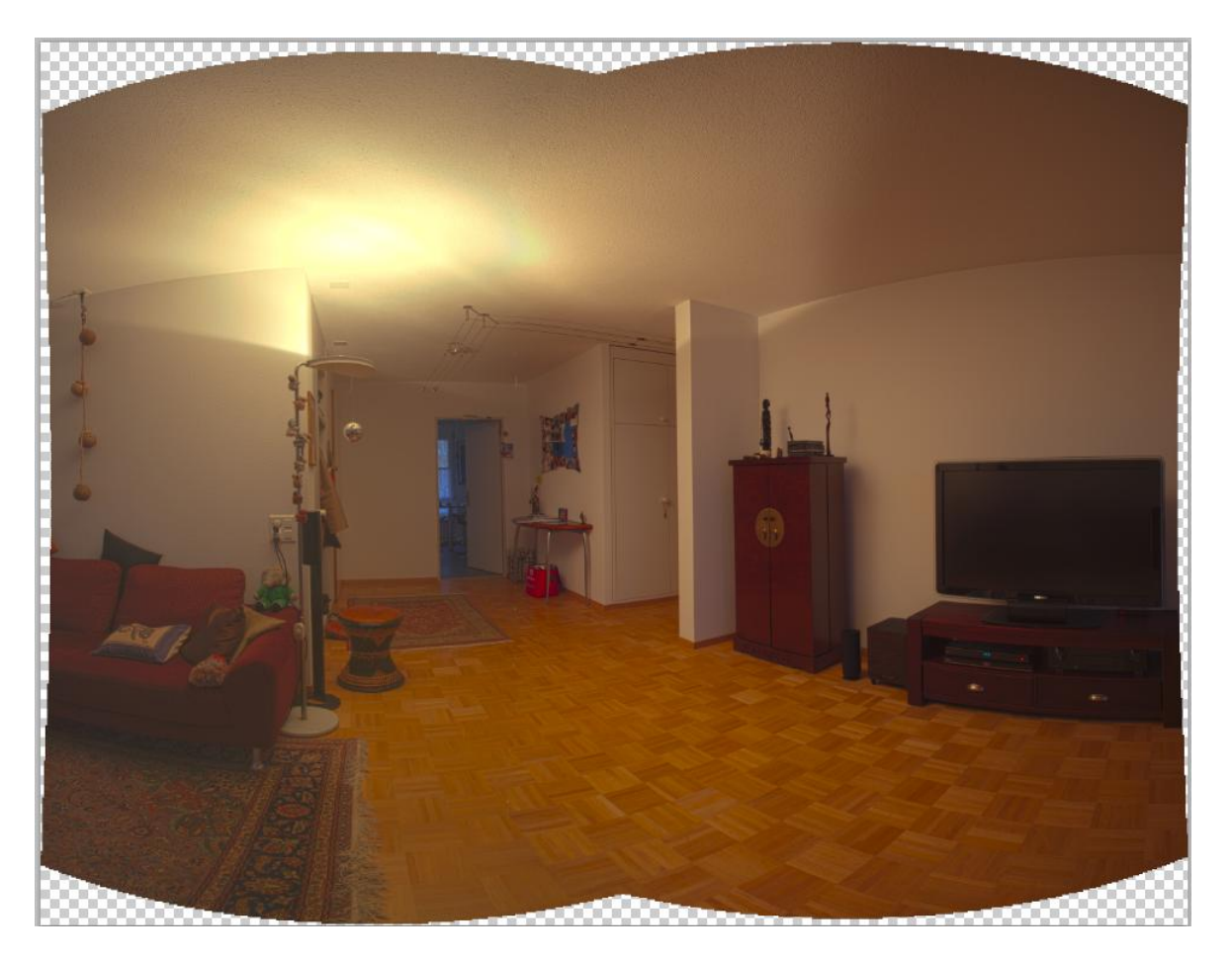

Die Ebenen zeigen bereits an, von welchem Bild welcher Bereich für das Panorama verwendet wurde:

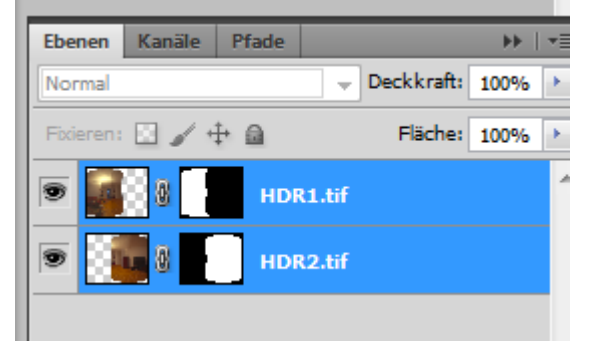

Durch Aktivierung oder Deaktivierung der Ebenen-Sichtbarkeit, wird der von jedem Bild gelieferte Bereich einzeln sichtbar. Das hilft, nach Verzeichnungen im fertigen Panorama zu suchen, denn nur hier können diese auftreten.

Teilbereich von Aufnahme "HDR1", welches für das Panorama verwendet wurde.

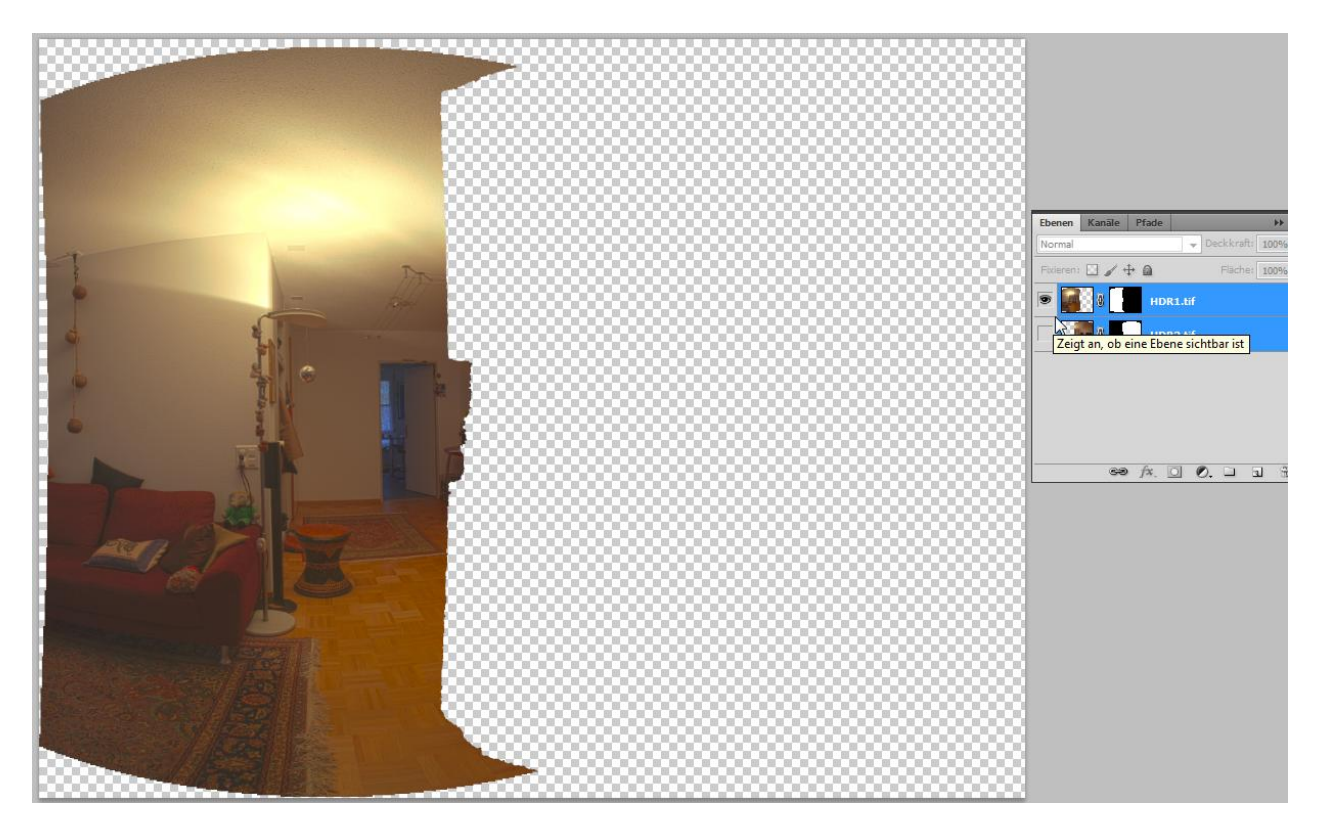

Teilbereich von Aufnahme "HDR2", welches für das Panorama verwendet wurde.

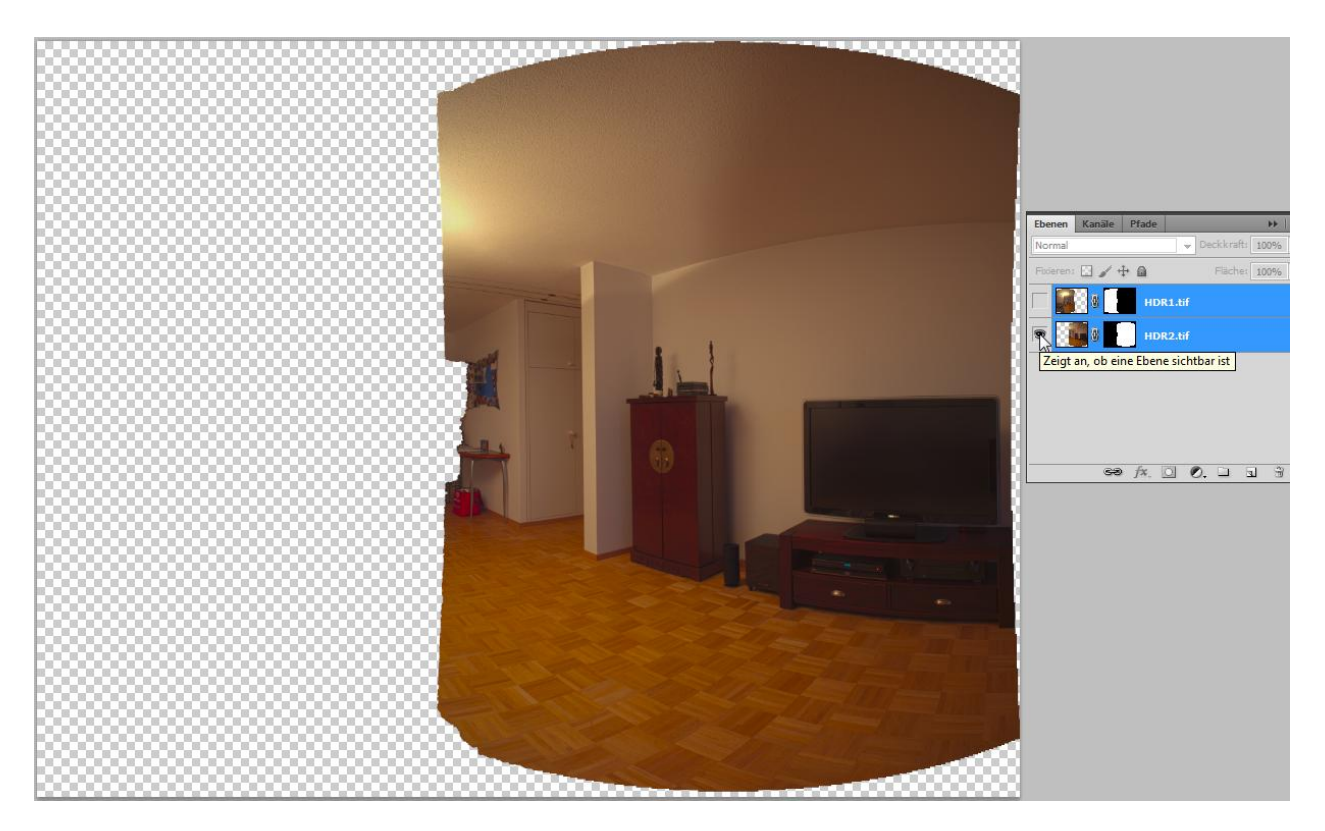

Bevor das Bild weiter bearbeitet werden kann, müssen die Ebenen verbunden werden indem sie z.B. auf eine Ebene reduziert werden. Dies geschieht durch rechten Maus-Klick auf eine Ebene und durch Anwahl der Menüoption "Auf Hintergrundebene reduzieren":

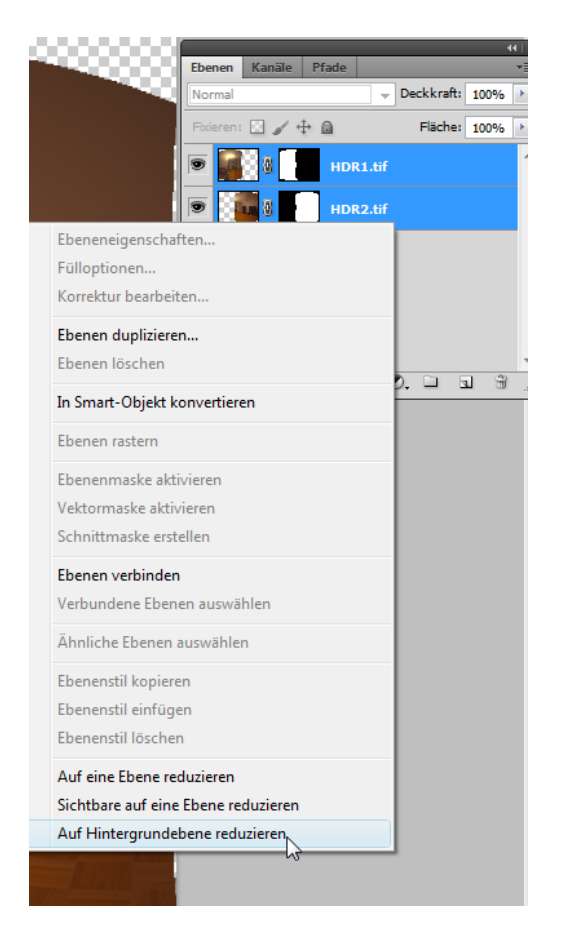

Es existiert fortan nur noch eine Ebene, die wie gewohnt bearbeitet werden kann:

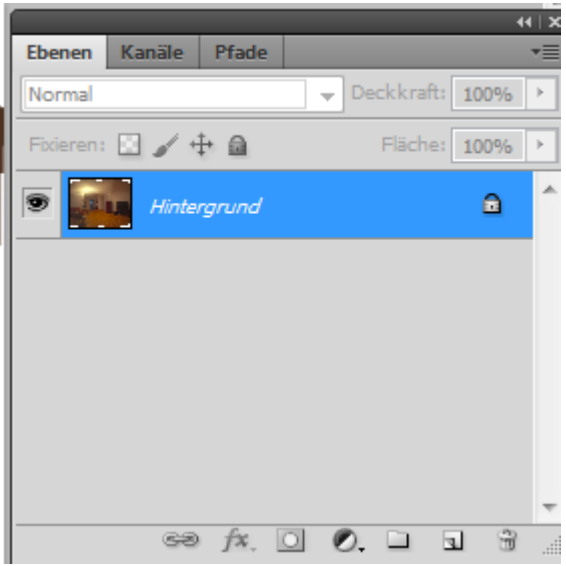

Das Bild wird nun noch beschnitten und danach einem Fein-Tuning unterzogen (Kontrast, Schärfe, Rahmen, hier und dort ein wenig Retusche, etc.), sollte das erforderlich sein. Mit Hilfe der inhaltssensitiven Fülloption ab PhotoShop CS5, können ggf. vor dem Beschnitt die transparenten Bereiche aufgefüllt und somit das verwendbare Bild vergrössert werden.

Es empfiehlt sich in jedem Fall, die Schnittkanten der Überblendung zu kontrollieren. Wird ein Nodalpunktadapter in exakt ausgerichteter Position verwendet, sind i.d.R. keine gröberen Probleme zu erwarten. Da in diesem Fall aber die Kamera nur visuell, mit Hilfe des Suchers ausgerichtet wurde, sind hier ein paar Problemzonen vorprogrammiert. Gerade an horizontalen Linien im Bild erkennt man sehr schnell eine unsaubere Einstellung des Nodalpunktes, wodurch aufwändige Retusche-Arbeiten notwendig werden können:

Elektroinstallation Deckenbeleuchtung:

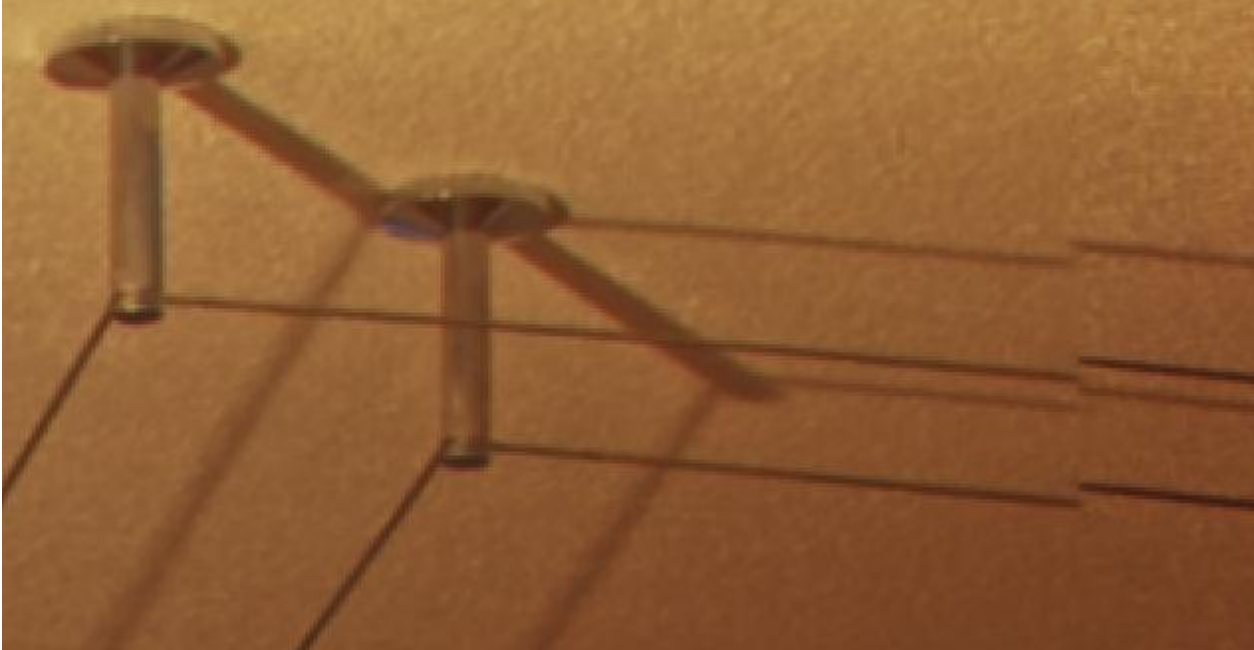

Zeitungsständer

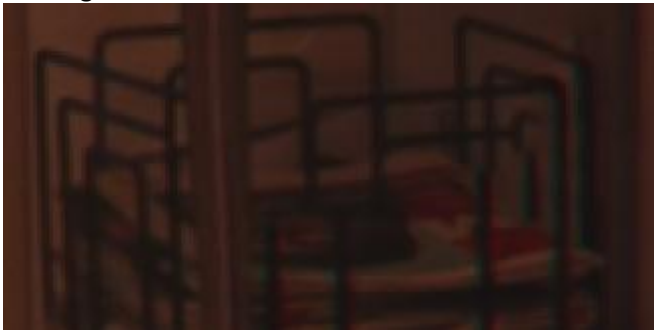

Je besser die Nodalpunkteinstellung, desto weniger Aufwand bei der Nachbearbeitung.

Es kann sogar vorkommen, dass Photoshop die Arbeit verweigert.

Beim Ausgangsbild "HDR1" in Kombination mit dem ausserhalb des Nodalpunktes aufgenommenen Anschlussbildes "HDR3", gibt Photoshop eine Fehlermeldung aus:

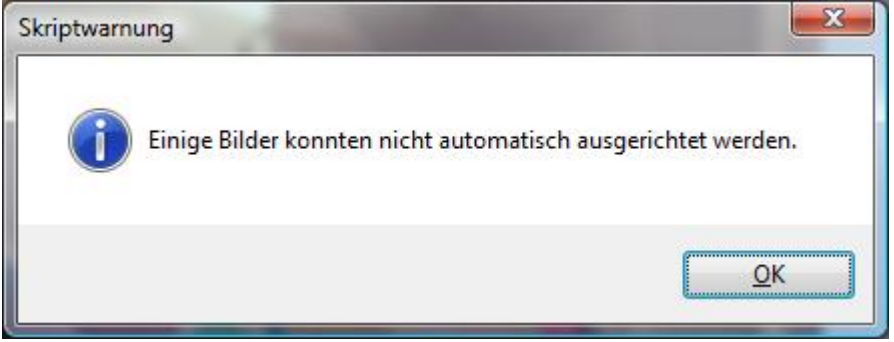

Die Software kann nicht genügend Übereinstimmungspunkte finden.

Schon beim visuellen Vergleich der gleich skalierten Bilder fällt auf, dass die Proportionen der Anschlusspunkte nicht zusammen passen. Im rechten Bildausschnitt hat die Wand eine geringere Stärke, die rote Tasche ist grösser, die Türknaufe fehlen fast gänzlich:

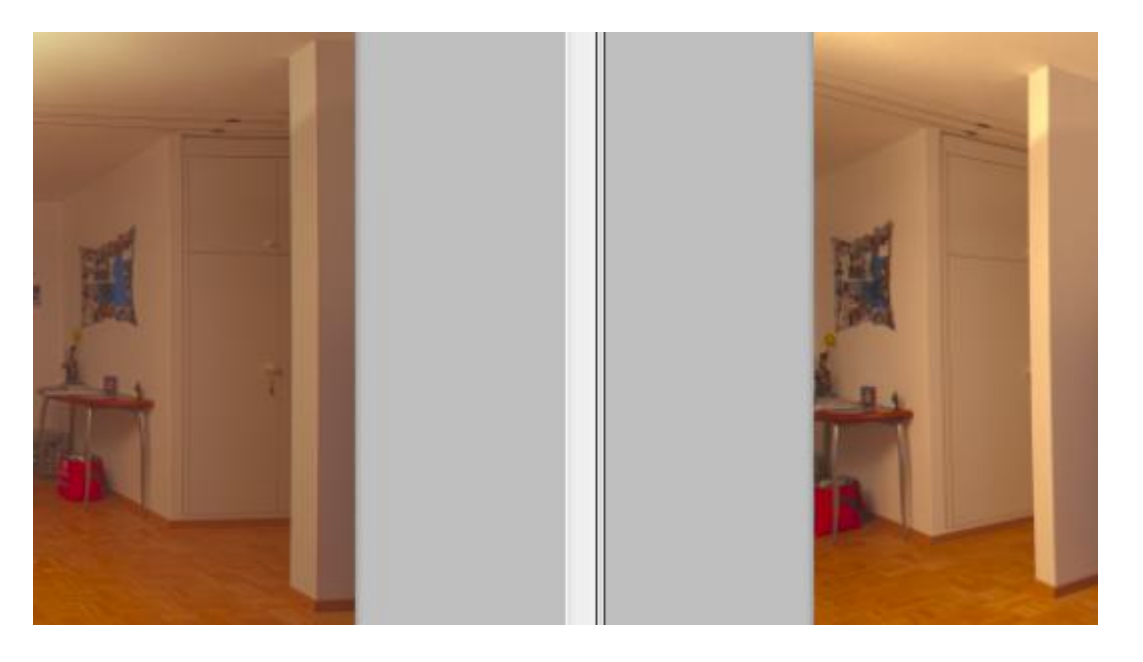

Dieser Fehler ist umso weniger gravierend, je weiter die Objekte (in dem Fall z.B. die rechte Wand, die rote Tasche…) vom Aufnahmestandpunkt entfernt sind und je kürzer die verwendete Brennweite ist.

#### **Weitere Software**

Bei modernen DSLRs liegen Softwarepakete bei, die ggf. auch ein Stitching (engl. Zusammennähen) Programm beinhalten (z.B. Canon Photostitch). Diese rudimentären Programme sind für den Zusammenbau von bereits gut zusammen passenden Aufnahmen generell geeignet, machen aber bei kleinen Brennweiten oft Probleme. Kugelpanoramen und mehrzeilige Panoramen sind i.d.R. nicht möglich.

Als Freeware ist "Autostitch" sehr beliebt, da es einfach in der Anwendung und eben kostenlos ist. Die Ergebnisse sind allerdings oft eher bescheiden und es gibt so gut wie keine Eingriffsmöglichkeiten.

Eine sehr empfehlenswerte Freeware ist "Hugin". Zeilen- Mehrzeilen- und Kugelpanoramen sind möglich und es bestehen viele Eingriffsmöglichkeiten für Korrekturmaßnahmen. Allerdings bietet das Programm keine HDR Funktion. HDR Aufnahmen müssen vorher erstellt werden. Dafür bricht Hugin nicht einfach ab, wenn Aufnahmen nicht optimal zusammen passen (wie Photoshop das leider tut). Die Berechnungsergebnisse sind im Regelfall ziemlich gut. Eine Funktion zur Erstellung Virtueller Realitäten fehlt jedoch.

PanoramaStudio 2 Pro verfügt als preiswerte, kostenpflichtige Software bereits über ein Modul für interaktive Web-Browser-Darstellungen. Der Funktionsumfang ist ordentlich.

Unter den teureren, kostenpflichtigen Programmen sind PTGui und Autopano sehr empfehlenswert. Hier gibt es verschiedene Versionen (Basis und Professionell), die sich im Funktionsumfang und im Preis unterscheiden. Umsteiger von Hugin kommen i.d.R. sofort mit PTGui klar, da die Benutzeroberflächen sich sehr gleichen.

Zur interaktiven Anzeige von Panoramen in z.B. einem Web-Browser sind die ebenfalls kostenpflichtigen Programme "Kolor Panotour" und Pano2VR zu erwähnen.

## **Anzahl Aufnahmen für 360° Panoramen bei vertikaler Montage**

Für einzeilige Panoramen sind, abhängig vom Crop-Faktor der Kamera und von der Brennweite, eine bestimmte Anzahl an Aufnahmen erforderlich. Wer einen Panoramakopf mit Gradeinteilung verwendet, hat es mit der nachfolgenden Tabelle relativ leicht, ohne Sucherkontrolle die notwendige Aufnahmenmenge zu machen.

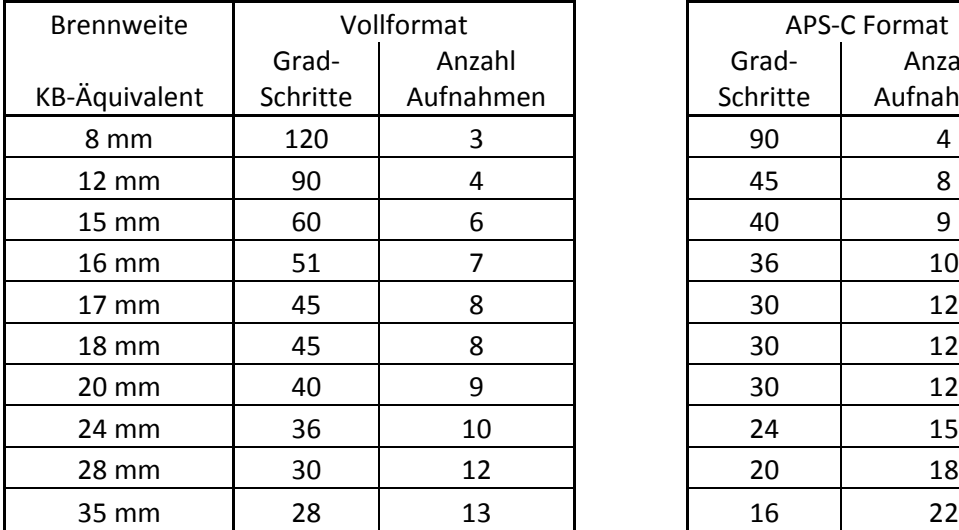

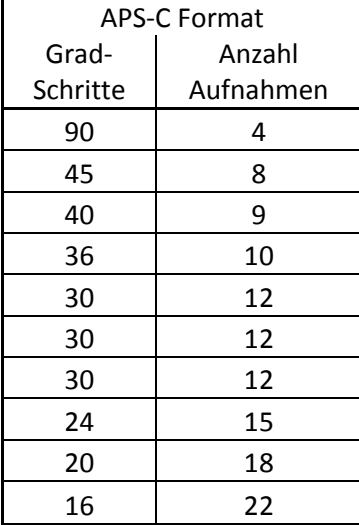

## **Berechnungen (Doppelclick auf die eingebettete Excel-Datei ermöglicht Eingaben):**

A = endgültiger Panoramabildwinkel (z. B. 360°) B = Überlappung der einzelnen Bilder in Prozent (z. B. 30) HFOV = horizontal field of view (Horizontaler Bildwinkel)

$$
Querformat: HFOV = 2}{tan^{-1}\left(\frac{18}{Brennweite}\right)
$$

Hochformat:  $HFOV = 2\tan^{-1}\left(\frac{12}{Brennweite}\right)$ 

Anzahl der aufzunehmenden Bilder =  $\frac{100 \cdot A}{(100-B) \cdot HFOV}$ 

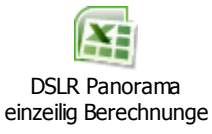